# **Ajout au mode d'emploi de la 02R96 pour V2.1**

Le version V2.1 du système pour la 02R96 propose les modifications suivantes par rapport à la V2.0.

#### ❏ **Nouveau paramètre MIX C-R SOURCES sous "Control Room Monitor" (page 140)**

Un paramètre "MIX C-R SOURCES" a été ajouté à la page "CONTROL ROOM SETUP". La V2.0 permettait de choisir parmi 2TR D1, D2, D3, A1 et A2 plus une autre option (STEREO, ASSIGN1 ou ASSIGN2) comme source d'écoute. A partir de la V2.1, vous pouvez désactiver le paramètre MIX C-R SOURCES pour empêcher la sélection simultanée de sources.

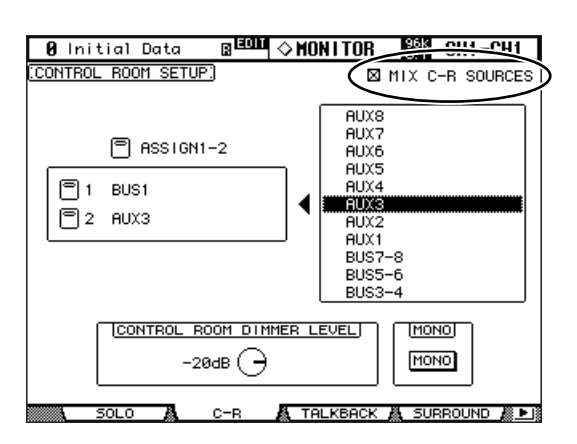

## ❏ **Nouveau paramètre MIX MONITOR SOUR-CES sous "Surround Monitor" (page 141)** Un paramètre "MIX MONITOR SOURCES" a été ajouté à

la page "SURROUND MONITOR". Alors que la version V2.0 permettait de choisir un BUS et une fente (SLOT); la V2.1 permet de désactiver ce paramètre pour empêcher la sélection simultanée.

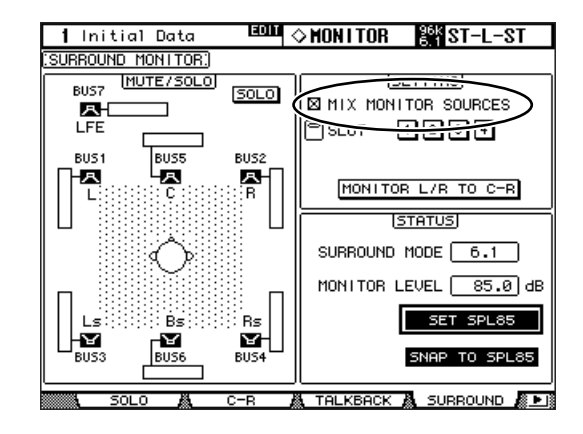

# ❏ **Préréglages THX pour "Surround Monitor" (page 142~144)**

La section "Bass Management" propose désormais des préréglages THX pm3 pour l'écoute en surround. De plus, il existe plusieurs suppléments pour les réglages d'écoute. Veuillez dès lors remplacer les pages mentionnées par les informations suivantes.

# **Réglage des paramètres Surround Monitor**

A la page "Surround Monitor Setup", vous disposez de plusieurs paramètres (dont Speaker Setup, Monitor Matrix, Bass Management et Monitor Alignment) pour optimiser les conditions d'écoute surround.

**1 Utilisez la touche MONITOR [DISPLAY] pour afficher la page "Surround Monitor Setup".**

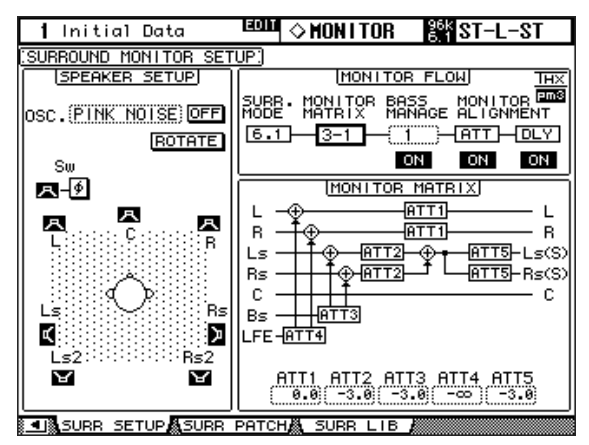

### **2 Utilisez les touches du curseur pour sélectionner les paramètres puis utilisez la molette des paramètres, les touches INC/DEC et [ENTER] pour les régler.**

**SPEAKER SETUP:** Ces paramètres permettent d'effectuer la balance entre les niveaux des enceintes utilisées. Sélectionnez le paramètre OSC (oscillateur) et sélectionnez "500-2K" (bruit rose avec filtre passe-bande d'une largeur de 500 Hz à 2 kHz), "1K" (sinusoïde de 1 kHz) ou "50 Hz" (sinusoïde de 50 Hz). Le bouton ON/OFF active/coupe l'oscillateur. Lorsqu'il est sur ON, l'oscillateur envoie un signal de –20 dB à tous les canaux Surround dont l'enceinte est contrastée à l'écran. Vous pouvez activer/couper l'arrivée du signal de l'oscillateur pour chaque canal surround individuellement. Vous pouvez sélectionner les enceintes avec les touches du curseur. Au besoin, vous pouvez inverser la phase du canal LFE avec le bouton SW . Lorsque ROTATE est activé, l'oscillateur envoie successivement un signal aux divers canaux surround (un signal de 3 secondes alterne avec une pause de 2 secondes, dans le sens des aiguilles d'une montre).

**SURR. MODE:** Indique le mode Surround en vigueur (sélectionné à la page "Surround Mode select" (voyez p. 87)).

*Remarque: Si vous choisissez "6.1" comme mode Surround et "6.1" pour Monitor Matrix sur une 02R96 avec un système antérieur à la version V2.1, la version V2.1 pourrait être incapable de restituer cette configuration d'écoute.*

**MONITOR MATRIX:** Détermine le mode de sortie des canaux Surround. Ce réglage ne s'applique toutefois qu'aux écoutes. En mode "6.1", vous pouvez choisir "6.1", "5.1", "3-1" ou "ST". En mode "5.1", vous n'avez plus le choix qu'entre "5.1", "3-1" et "ST". En mode "3-1", vous pouvez choisir "3-1" ou "ST".

Si vous avez opté pour un mode réducteur ("Downmix"), vous pouvez atténuer les canaux individuels avec les paramètres ATT.

Vous pouvez utiliser les réglages Surround Monitor en mode Stereo; toutefois, le paramètre Monitor Matrix est réglé sur la valeur fixe "ST".

*Remarque: Si vous travaillez en mode d'écoute matriciel "3-1", songez à choisir la même atténuation pour les trois paramètres suivants.*

*• ATT1 pour le mode surround 3-1*

*• ATT4 pour le mode surround 5.1*

*• ATT5 pour le mode surround 6.1*

*Ces valeurs ATT n'atténuent pas les signaux combinés lors d'un "downmix". Elles s'appliquent uniquement à l'écoute et n'influencent donc que la restitution des canaux Ls, Rs, Ls2 et Rs2.*

L'illustration ci-dessous montre comment les signaux sont reproduits en modes Surround "6.1" et "3-1" Monitor Matrix.

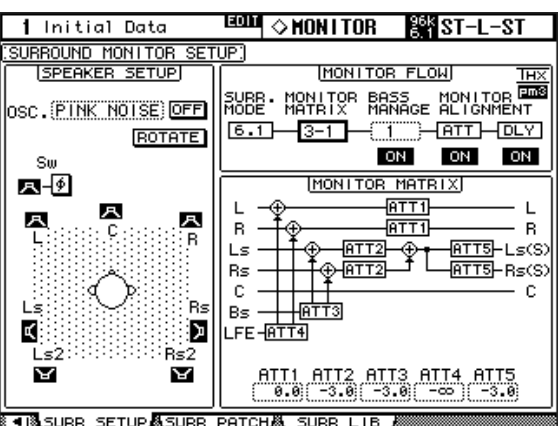

**《18 SURR SETUP驫SURR PATCH飍 SURR LIB** 

#### **• BASS MANAGEMENT**

Vous pouvez choisir un des huit modes Bass Management prédéfinis pour régler les paramètres de filtre et d'atténuation de chaque canal d'écoute Surround. Voici les réglages préprogrammés:

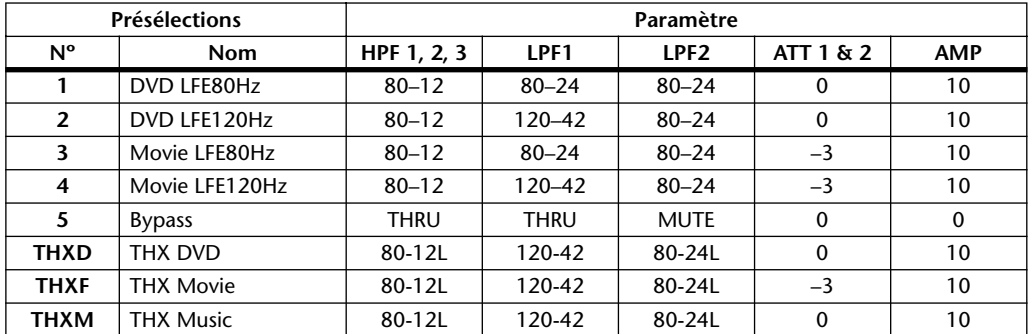

ATT1: Règle la différence de niveau entre les enceintes LR et LsRs.

ATT2: Règle la différence de niveau entre les enceintes C et Bs.

AMP: Corrige le niveau du canal LFE.

HPF1–3: Atténue les graves de sorte que la plage de fréquences des enceintes exclue les signaux destinés au subwoofer.

HPF1–2: Atténue les aigus de sorte que la plage de fréquences du subwoofer exclue les signaux destinés aux autres enceintes.

#### *Remarque:*

- *Si vous choisissez le réglage THXD ou THXF , vous ne pouvez pas éditer les paramètres.*
- *Si vous choisissez le réglage THXM, vous pouvez régler AMP sur "10dB" ou "0dB". Les autres paramètres ne peuvent cependant pas être édités.*

Voici les plages de réglage disponibles pour les paramètres Bass Management:

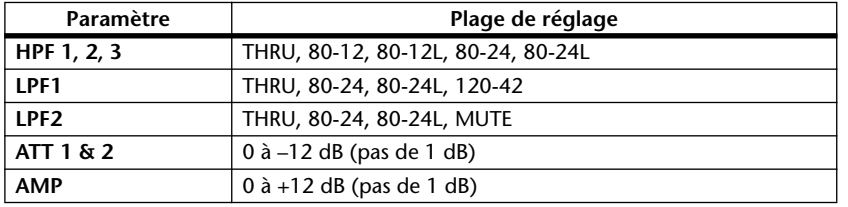

Les valeurs HPF 1, 2, 3 et LPF 1 & 2 désignent une fréquence de coupure et une réponse de filtre. Exemple: "80-12" correspond à une fréquence de coupure de 80 Hz et à une réponse de filtre de –12 dB/octave. "L" désigne un filtre Linkwitz. Les autres filtres sont des Butterworth.

# **A propos des réglages d'usine**

#### **(1) DVD LFE80Hz**

Ce réglage convient pour des productions de DVD vidéo. La bande du canal LFE va jusqu'à "80Hz". Pour tirer un maximum de ce préréglage, il est conseillé d'utiliser un dispositif externe qui filtre la source LFE maître au moyen d'un LPF (fc= 80Hz, –24dB/oct.).

Pour l'audition des DVD audio ou SACD, réglez le niveau LFE (AMP) sur "0dB" et LPF (LPF1) sur "THRU" si vous n'êtes pas satisfait du résultat.

Sur certains lecteurs de DVD et décodeurs, le niveau de sortie du canal LFE est peut-être déjà réglé sur "+10dB". Dans ce cas, réglez le niveau LFE (AMP) sur "0dB".

#### **(2) DVD LFE120Hz**

Ce réglage convient également pour des productions de DVD vidéo. Bien que pratiquement identique à celui de la mémoire (1), ce préréglage utilise une bande LFE allant jusqu'à 120Hz. Utilisez ce préréglage pour des DVD vidéo dont le canal LFE s'étend jusqu'à 120Hz.

#### **(3) Movie LFE80Hz**

Bien que pratiquement identique à celui de la mémoire (1), ce préréglage règle le niveau des canaux surround sur "–3dB" lorsque vous choisissez le mode Monitor Matrix "5.1" ou "6.1". Ce réglage convient pour des productions de bandes sonores.

Pour tirer un maximum de ce préréglage, il est conseillé d'utiliser un dispositif externe qui filtre la source LFE maître au moyen d'un LPF (fc= 80Hz, -24dB/oct.).

#### **(4) Movie LFE120Hz**

Bien que pratiquement identique à celui de la mémoire (2), ce préréglage règle le niveau des canaux surround sur "–3dB" lorsque vous choisissez le mode Monitor Matrix "5.1" ou "6.1". Ce réglage convient pour des productions de bandes sonores.

#### **(5) Bypass**

Convenant pour la gestion du grave, ce préréglage contourne aussi tous les paramètres, tels que le niveau LFE & LPF, le niveau des canaux surround etc.

Si vous souhaitez uniquement couper la gestion du grave, choisissez un autre préréglage et désactivez-en le bouton BASS MANAGEMENT ON/OFF.

## ■ **Préréglages THX:**

Les préréglages suivants ont été approuvés par THX™ Ltd. pour l'utilisation dans des studios certifiés THX pm3™\*. Ils proposent des paramètres adaptés à la reproduction de sources audio multi-canaux par le biais de systèmes avec gestion du grave ainsi que de systèmes grand public avec caisson de grave en satellite.

*\* L'utilisation d'un préréglage THX ne signifie pas qu'un tel studio puisse s'appeler "studio certifié THX pm3". Le programme de certification de studios THX pm3 se base sur des critères de conception et de performances servant à créer un environnements calibré pour une restitution sonore et visuelle parfaite. Pour en savoir plus, rendez-vous sur le site web THX (http://www.thx.com).*

#### **[THXD] THX DVD**

Ce réglage a été développé pour des productions de DVD vidéo. Servez vous-en pour mixer et/ ou auditionner des sources audio qui ne sont pas destinées à des salles de cinéma. Vous ne pouvez pas éditer les paramètres.

#### **[THXF] THX Film**

Ce réglage a été développé pour des pré-productions de bandes sonores. Servez vous-en pour mixer et/ou auditionner des sources audio destinées à des salles de cinéma (le prémixage d'un film, par exemple). Vous ne pouvez pas éditer les paramètres.

#### **[THXM] THX Music**

Ce réglage a été développé pour des productions de DVD musicaux. Servez vous-en pour mixer et/ou auditionner des sources audio multi-canaux (DVD audio ou SACD, par exemple). Seul un paramètre peut être édité. Le gain du LFE (AMP) peut être réglé sur "+10dB" (défaut) ou "0dB". Choisissez le niveau en fonction du support final. Attention: Sur certains lecteurs de DVD et/ou décodeurs, le niveau de sortie du canal LFE est peut-être déjà réglé sur "+10dB". Choisissez "0dB" uniquement si le public ciblé (cinéma à domicile etc.) a l'habitude de régler le gain du canal LFE à "0dB". Dans les autres cas, il vaut mieux utiliser le réglage par défaut.

#### **• MONITOR ALIGNMENT ATT & DLY ON/OFF**

Ces boutons activent/ coupent les fonctions ATT et DLY de toutes les enceintes Surround Monitor. Après la sélection d'un de ces boutons, un schéma "Monitor Alignment" apparaît. Les paramètres qui y sont affichés permettent d'effectuer un alignement parfait des différentes enceintes en atténuant/accentuant ou en retardant certains signaux. La plage de réglage des paramètres ATT va de –∞, –12 dB à

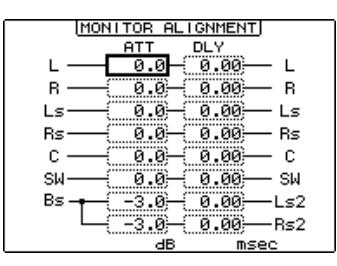

+12 dB (par pas de 0,1 dB). Le paramètre DLY permet d'insérer un retard compris entre 0 et 30 msec (par pas de 0,02 msec).

#### *Remarque:*

- *• Songez que les réglages ci-dessus s'appliquent uniquement à l'écoute et n'ont aucune incidence sur les signaux de sortie des bus.*
- *Pour l'écoute d'un programme en mode surround 6.1 avec le mode matriciel 6.1, il convient de choisir d'autres réglages que ceux mentionnés plus haut.*

*Astuce: Les réglages effectués ici peuvent être sauvegardés dans une bibliothèque d'écoute surround (Surround Monitor Library).*